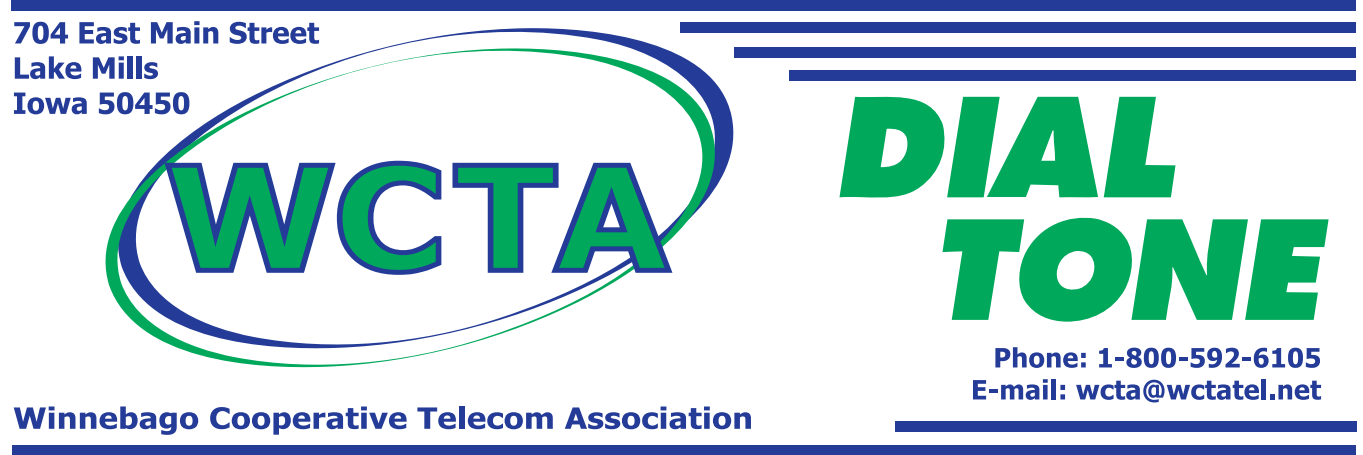

**Vol. 62, No. 2 February 2016**

# Businesses: Secure Your Phone System

If your business utilizes a phone system, it's in your best interest to make sure it's secure. When a phone system is hacked, it can cost businesses significant amounts of money and resources.

So how can a hacked phone system cost you money? Once a hacker gains access to your phone system they often make fraudulent toll calls. Many times, these calls are to international locations where the per-minute rate can be much higher than domestic calls. The hackers may even 'sell' access to your system to other hackers. And while they have this access, they may be able to do other things such as listen to voice mail messages and monitor conversations, all of which can compromise the business's security.

So how can you protect yourself and your phone system?

- Make sure only the features you need are enabled: Modern phone systems offer hundreds of features, some of which your business may never use. Disabling unused features can eliminate some points of access for hackers. (567-3535)
- Only allow trusted people to access your system: Just like you shouldn't allow unauthorized users to access your computer system, don't allow unauthorized users to access your phone system.
- Use strong passwords and change them frequently. One of the most common points of entry for hackers is the use of simple or default passwords. Make sure the passwords used to access the system (including users' individual voice mail passwords) are complex and changed regularly.

It's important to note that there is no 'guaranteed' way to prevent a hacker from accessing your business's phone system. But, taking a few precautions can go a long way to prevent unnecessary problems in the future. (927-4461)

# Recycle Old Telephone Directories

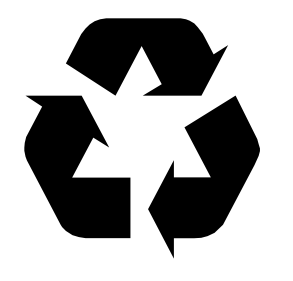

The 2016 WCTA Telephone Directories were recently delivered to members. Please remember to recycle your old telephone directories by placing them with the rest of your recycling, or taking them to the nearest recycling center.

# Catch Your Favorite Shows Anywhere with WatchTVEverywhere

Being away from your TV doesn't always mean missing your favorite show. WCTA Digital TV subscribers can now enjoy free, exclusive online content from more than 40 popular channels with WatchTVEverywhere.

WatchTVEverywhere allows you to watch TV programs on a device other than your TV. The actual method can vary by content provider, but in most cases you can view it on devices like your laptop or desktop computer, your tablet, or even your smartphone. And you don't even have to be at home!

Read on for some answers to frequently asked questions about WatchTVEverywhere.

### Who can use TV Everywhere?

The WatchTVEverywhere service is available at no extra charge to WCTA's Expanded Basis Digital TV customers. (567-3419)

### How much does it cost?

The WatchTVEverywhere service is included with WCTA Expanded Basic Digital TV service.

### Where can I use WatchTVEverywhere?

Well, just about everywhere. The service works anywhere you have an Internet connection: Inside your home, at the office, shopping mall, airport, etc. Wired and WiFi connections work best. You can view content solely using the data plan on your smartphone, but the service can use a lot of data so be mindful of how much data is in your plan.

### What kinds of programs are available?

That will depend on the network being viewed. Some networks stream live content (CNN, for example) while other networks offer full length shows instead (TBS, for example). (568-3379)

### What kind of devices can I use with WatchTVEverywhere?

You can view content on your laptop or desktop PC by logging in to www.watchtveverywhere.com. Most providers also have specific apps available for both android and iOS devices. Visit the appropriate app store to find the apps. Once downloaded, you will need to enter your WatchTVEverywhere username and password to gain access to the exclusive content that is available (you should only have to do this once for each app). Some providers also offer content on devices such as Apple TV or Roku boxes.

### How many devices can I use?

In most cases the number of devices is unlimited. However, the content provider may limit how many devices can actually access the service at the same time.

### How do I sign up?

To register, do the following steps. Note: Have a recent copy of your WCTA statement handy. You will need some information from the statement to register.

- Visit www.watchtveverywhere.com
- Select 'Winnebago Cooperative Telecom Association' from the drop-down provider list
- Then select 'Register'
- Complete the information on the Registration Screen and press 'Register' at the bottom of the screen.
- You will receive a registration confirmation via e-mail. You must follow the steps in the e-mail to complete the registration process.
- Enjoy!

# Two New Employees Join WCTA

Tom Eastvold has been hired as a Technician.

Tom's responsibilities as a technician include installing telecommunications services, broadband Internet, and digital TV service and helping customers resolve issues they may have with WCTA services.

Tom lives in Buffalo Center with his wife and

two children. In his spare time he enjoys spending time with his family, fishing, and working on his classic car.

Heidi Obermeyer has been hired as a customer service representative.

As part of her daily duties, Heidi will be assisting WCTA members with payments, service needs, and general customer service issues.

Heidi lives in Lake Mills and has 3 children. In her spare time she enjoys reading, long walks, and spending time with her family.

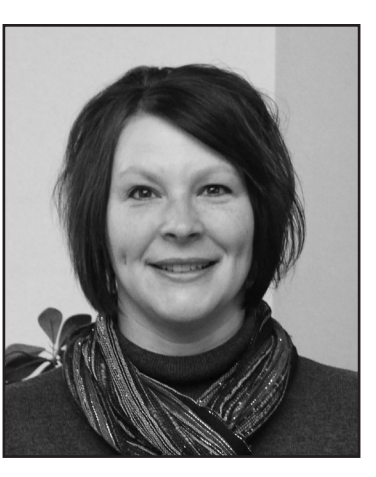

*We welcome both Tom and Heidi to the WCTA team.*

## National Do Not Call Registry

The National Do Not Call Registry allows consumers to choose whether or not they receive telemarketing calls at home. Registering will stop most calls. However, calls from political organizations, charities, companies conducting surveys, or companies with whom you have done business with during the last 18 months are all allowed under the law. (584-2985)

Residential customers can register their home and wireless numbers, but business lines are not covered by the registry. Numbers will appear on the list the day after it is registered. But, telemarketers have up to 31 days to remove your number from their calling database.

Consumers who wish to register their phone numbers with the National Do Not Call Registry can do so on the Internet at www.donotcall.gov. Consumers may also register via the telephone by calling 1-888-382-1222 (for TTY call 1-866-290-4236). Please note that you must call from the number you wish to register.

## Making Sure Passwords Work

It used to be the only "password" we had to remember was a 4-digit PIN for an ATM card. Today, it seems like we use passwords for everything from our e-mail to protecting our financial records.

Unfortunately, many of us use something simple and easy to remember for our passwords. Those simple and easy to remember passwords are also easy for others to guess or "hack". For example, a simple 4-number password only has about ten thousand combinations. A longer 8-number code has about ten million combinations. But, if you change that 8–number password to one that includes a mix of letters and numbers you increase the number of combinations to somewhere in the trillions. (852-4441)

Now that we know why it's important to use strong passwords let's look at how to create one. Here are some do's and don'ts to picking a good password.

### D<sub>0</sub>:

- A good password should have at least 8 characters. Longer passwords are harder to hack.
- Using a combination of letters, numbers, and symbols will make your password stronger. Also, use a mix of upper and lower case letters.
- Change your password on a regular basis.

Don't:

- Don't use any easy to guess words such as your name, address, phone number or dates.
- Don't use only letters or only numbers.
- Don't use the default password.
- Don't leave a list of your passwords by your computer.

Take a minute to evaluate all the passwords you use and update them where necessary. After you have created a strong password - DON'T GIVE IT OUT!

# **Telephone Numbers**

### **Buffalo Center**

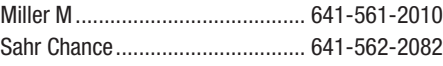

### **Crystal Lake**

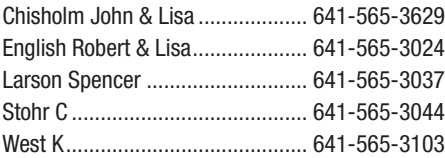

### **Fertile**

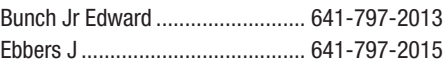

### **Forest City**

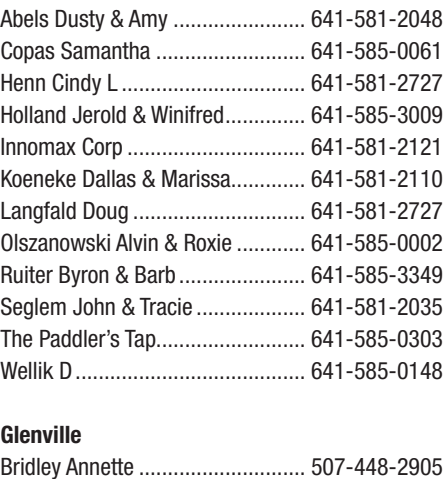

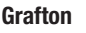

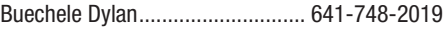

### **Kensett** Meyer M....................................... 641-845-2023

### **Lake Mills**

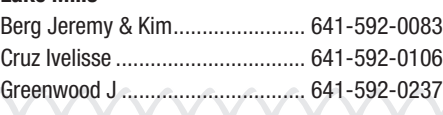

# *DIAL TONE QUOTE*

"Middle age is the awkward time period when Father Time starts catching up with Mother Nature."

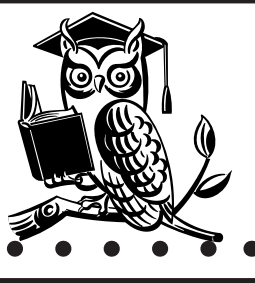

\$5.00 Credit

**IF YOUR NUMBER APPEARS IN THIS** ISSUE OF THE DIAL TONE IN PAREN-THESIS AND YOU NOTIFY US BY THE 15TH OF THIS MONTH, A \$5.00 CREDIT WILL BE APPLIED TO YOUR ACCOUNT.

![](_page_3_Picture_18.jpeg)

Dial 811 or Iowa One Call 1-800-292-8989 Gopher State One Call 1-800-252-1166

Call 48 Hours In Advance.

### **Lake Mills (Continued)**

![](_page_3_Picture_630.jpeg)

### **Leland**

![](_page_3_Picture_631.jpeg)

### **Manly**

![](_page_3_Picture_632.jpeg)

### **Mason City**

![](_page_3_Picture_633.jpeg)

### **Northwood**

![](_page_3_Picture_634.jpeg)

**Thompson** Gonzales Jessika .......................... 641-584-2031

**- Harold Coffin**

![](_page_3_Picture_635.jpeg)

### **Visit Us** 704 East Main

Lake Mills, IA 50450

8:00 a.m. - 4:30 p.m. Monday - Friday

### **Contact Us**

**Telephone** 641-592-6105 or

1-800-592-6105

**Internet** www.wctatel.net wcta@wctatel.net

**Internet Tech Support** 1-877-928-2835

### **After Hours Repair**

**Telephone and Cable TV** 1-800-216-6951

### **Call Before You Dig**

**Dial 811** or

**Iowa One Call** 1-800-292-8989

**Gopher State One Call** 1-800-252-1166

### **Payment Info**

- Payments are due on the 20th of each month.
- Accounts with past due balances are subject to a \$3 Late Payment Charge.
- Please include bill stub with your payment.
- For your convenience, **WCTA offers Automatic** Bank Deduct. Payments can be taken out of your checking or savings account.
- There is a drop box at the WCTA business office.

### **Other Payment Locations**

**Thompson** Titonka Savings Bank

**Forest City** Manufacturers Bank & Trust **Titonka Savings Bank** 

> **Grafton Farmers State Bank**

**Emmons** Security Bank Minnesota

### eStatement

For eStatment online account access visit: www.wctatel.net

![](_page_3_Picture_60.jpeg)

www.facebook.com/wctatel